#### **Submitting Hospice Notice of Change of Ownership**

## **TOB 8XE**

The Notice of Change of Ownership (TOB 8XE) is submitted when the hospice has a change of ownership that results in a change in the Provider Transaction Access Number (PTAN).

Hospices can submit the Notice of Change of Ownership via the Direct Data Entry (DDE) system, Electronic Data Interchange (EDI) or hard copy (if applicable).

For EDI submissions, Medicare encourages hospices to submit batch transmissions with groups of Notices of Change of Ownership separate from batch transmissions with groups of claims. This practice may reduce the risk that translator-level rejections related to Notices of Change of Ownership, if they occur, that could impact payments to the hospice.

Hospices should note that Notices of Change of Ownership submitted via EDI are subject to all front-end edits and may be rejected if all required data elements are not submitted or do not meet the required elements as outlined in the companion guide provided with Change Request (CR) 10064. Electronically filed Notices of Change of Ownership will receive a 999 acknowledgment within minutes of submission if accepted. Thus, hospices should also ensure that they monitor their acceptance reports (277CA and 999) at regular intervals. In addition, hospices should be aware that the Notice of Change of Ownership is subject to the batching process, which means it may be one to two days before the hospice will see the Notice of Change of Ownership in DDE if it was accepted. Once the Notice of Change of Ownership is accepted into FISS, processing time may vary as it is subject to all FISS and CWF edits. Therefore, providers are encouraged to also monitor the status of the Notice of Change of Ownership in DDE to ensure they make any corrections that may be necessary should the Notice of Change of Ownership be Returned to the Provider (RTP) for correction.

To complete the 8XE in DDE, select menu option '49' from the claims entry menu. For submission of the Notice of Change of Ownership via EDI, follow your software instructions. The table below provides the fields that must be completed when submitting the Notice of Change of Ownership via DDE, EDI, or hard copy (if applicable). **Note:** There are additional fields that will be required when submitting the Notice of Change of Ownership via EDI.

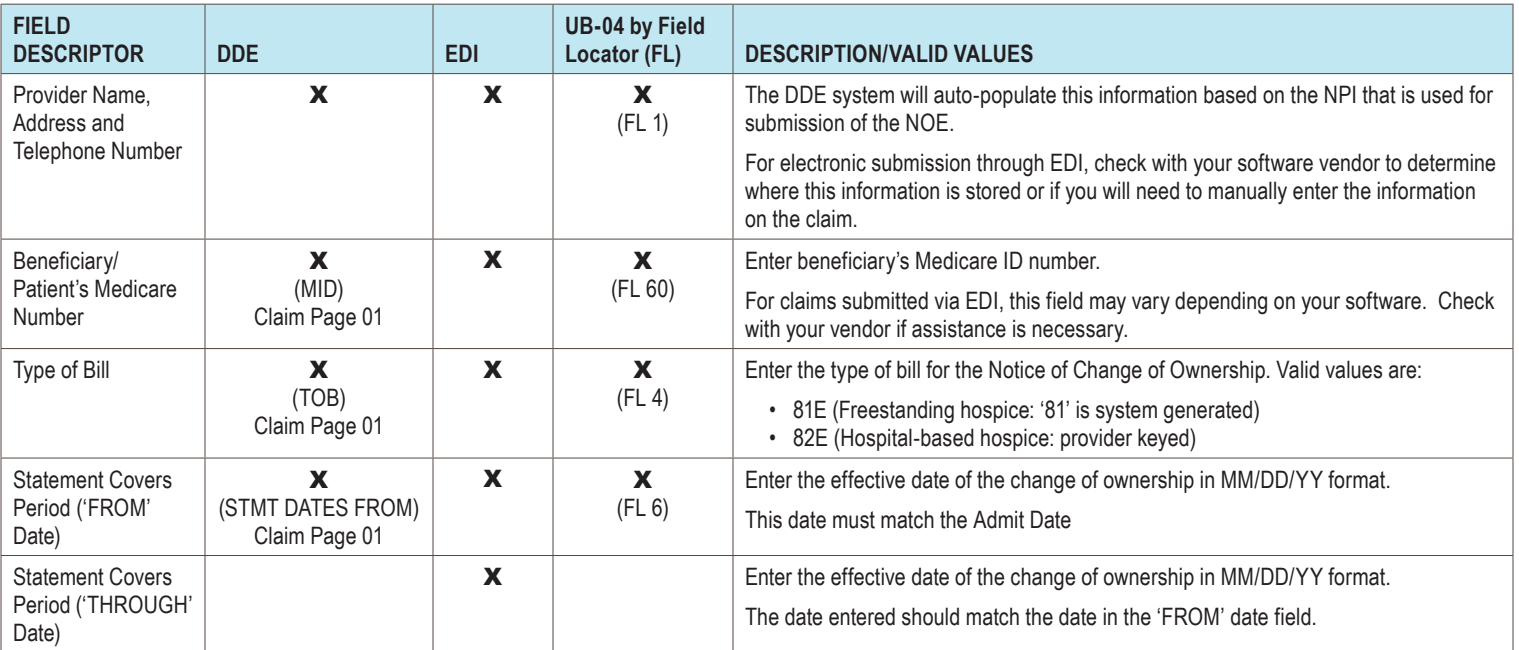

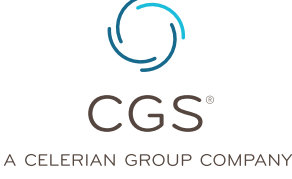

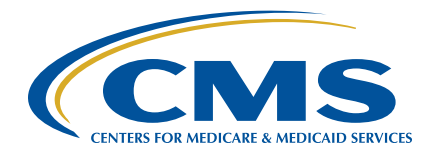

# **Submitting Hospice Notice of Change of Ownership TOB 8XE**

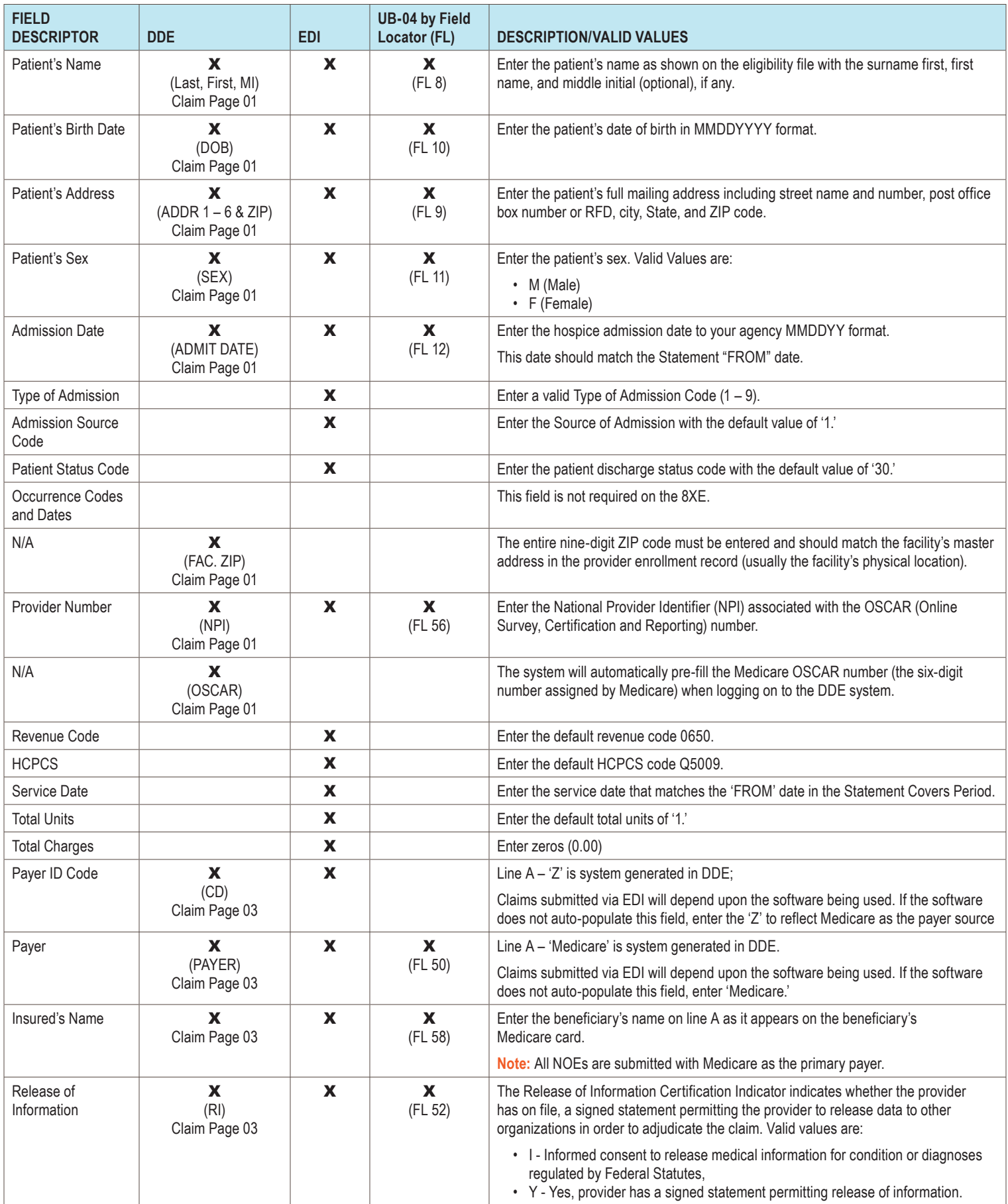

### **Submitting Hospice Notice of Change of Ownership TOB 8XE**

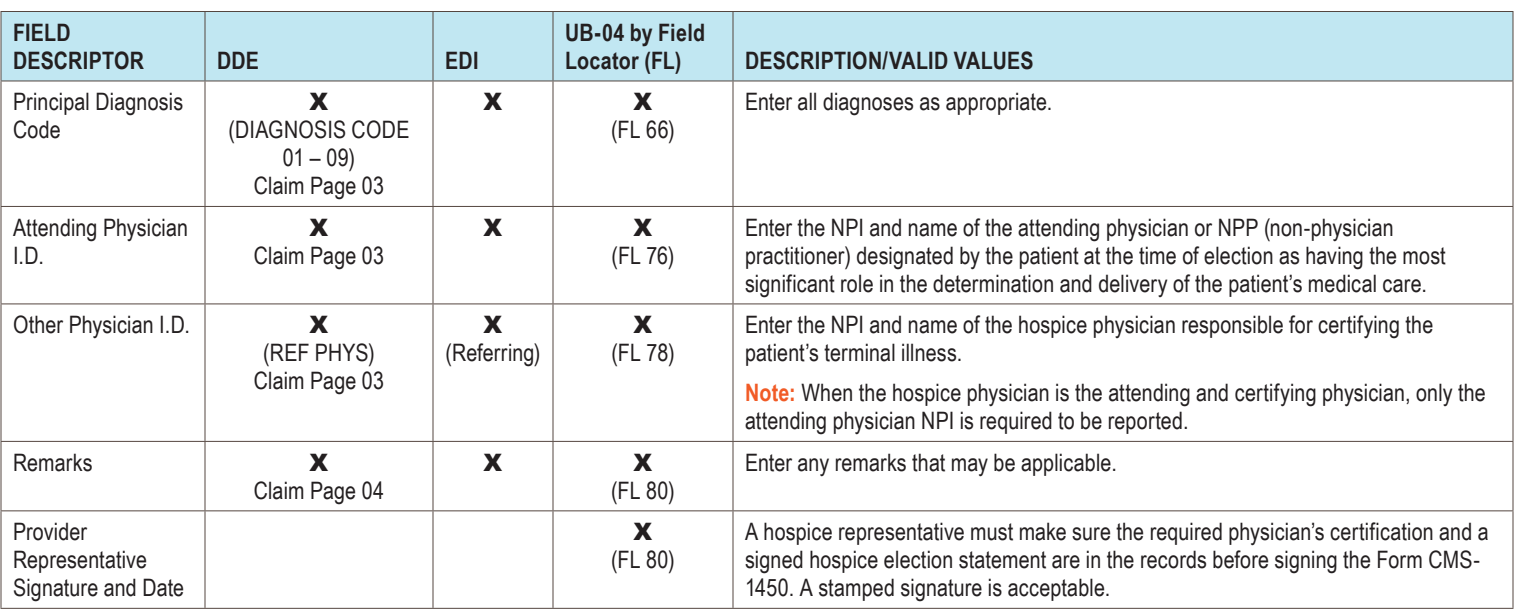

#### **Correcting an Erroneous CHOW Date**

An erroneous CHOW date on the 8XE can only be corrected for an admission that occurred on or after January 1, 2018.

Below is an example of submitting a corrected 8XE:

The initial 8XE was submitted with a CHOW date of 01/08/XX. The actual CHOW date is 01/07/XX. The hospice reports the following:

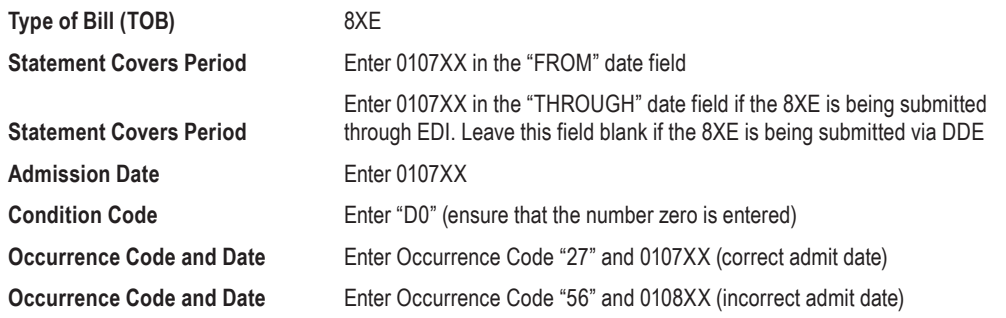

Remember, hard copy UB-04 Claims may only be submitted by providers that are authorized to do so.

#### **References:**

- Medicare Learning Network (MLN®) Matters article, MM10967, Redesign of Hospice Period Additional Requirements [\(https://www.cms.gov/Outreach-and-Education/Medicare-Learning-](https://www.cms.gov/Outreach-and-Education/Medicare-Learning-Network-MLN/MLNMattersArticles/downloads/MM10967.pdf)[Network-MLN/MLNMattersArticles/downloads/MM10967.pdf\)](https://www.cms.gov/Outreach-and-Education/Medicare-Learning-Network-MLN/MLNMattersArticles/downloads/MM10967.pdf)
- Change Request 10064 ([https://www.cms.gov/Regulations-and-Guidance/Guidance/](https://www.cms.gov/Regulations-and-Guidance/Guidance/Transmittals/2017Downloads/R3866CP.pdf) [Transmittals/2017Downloads/R3866CP.pdf\)](https://www.cms.gov/Regulations-and-Guidance/Guidance/Transmittals/2017Downloads/R3866CP.pdf)
- CMS IOM, Publication 100-04, Chapter 11, Section 20.1.5 [\(https://www.cms.gov/Regulations](https://www.cms.gov/Regulations-and-Guidance/Guidance/Manuals/downloads/clm104c11.pdf)[and-Guidance/Guidance/Manuals/downloads/clm104c11.pdf](https://www.cms.gov/Regulations-and-Guidance/Guidance/Manuals/downloads/clm104c11.pdf))